LED

**3 Ein-**

 **4 Wie benutze ich das Menü?**

# **SwyxPhone D510 Q U I C K S T A R T SwyxPhone D510 Q U I C K S T A R T**

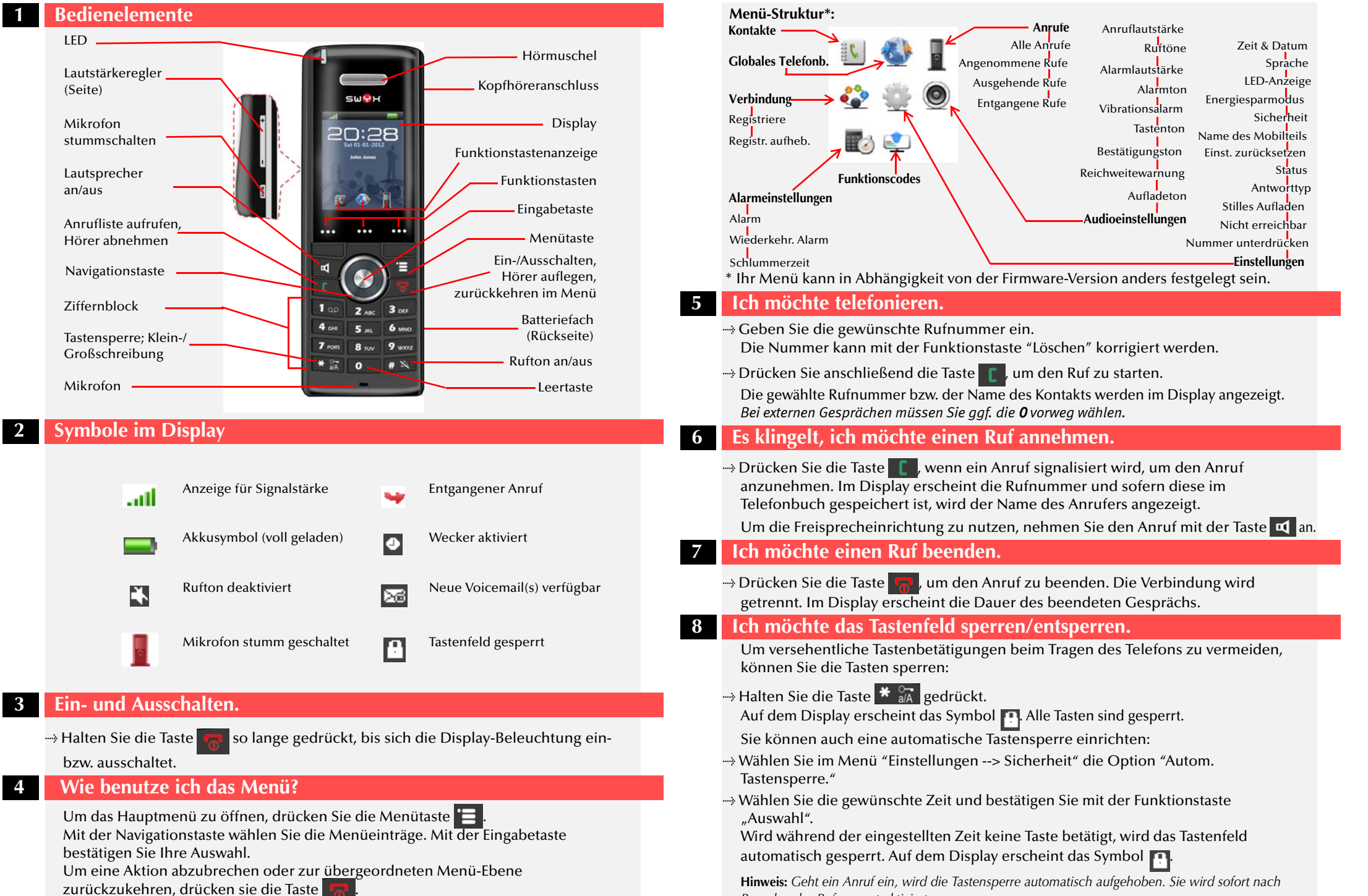

*Beenden des Rufs erneut aktiviert.*

## **SwyxPhone D510 Q U I C K S T A R T SwyxPhone D510 Q U I C K S T A R T**

### **Tastenfeld entsperren**

<sup>--→</sup> Um die Tasten zu entsperren, halten Sie die Taste <sup>\*</sup> a<sub>A</sub> gedrückt.

## **<sup>9</sup> Ich möchte frei sprechen.**

Sie führen ein Gespräch über die Hörmuschel.

- $\rightarrow$  Drücken Sie die Taste  $\vert n \vert$ , so wird der Lautsprecher aktiviert und Sie können frei sprechen.
- $\rightarrow$  Drücken Sie die Taste  $\left| \mathbf{u} \right|$  erneut, um den Lautsprecher auszuschalten.

## **<sup>10</sup> Ich möchte die Lautstärke regeln.**

### Sie führen ein Gespräch.

- $\rightarrow$  Drücken Sie den Lautstärkeregler  $\Box$ , um die Lautstärke zu erhöhen.
- <sup>--→</sup> Drücken Sie den Lautstärkeregler | | , um die Lautstärke zu verringern.

## **11 Ich möchte das Mikrofon ausschalten.**

Sie führen ein Gespräch.

 $\rightarrow$  Drücken Sie die Taste

- Es erscheint das Symbol **. Ihr Gesprächspartner kann Sie nicht hören.**
- $\rightarrow$  Um das Mikrofon wieder einzuschalten, drücken Sie die Taste  $\Box$  erneut.

### **<sup>12</sup> Ich möchte ein zweites Gespräch führen.**

Sie führen bereits ein Gespräch mit einem Teilnehmer.

 $\rightarrow$  Drücken Sie die Funktionstaste "Halten".

Die Verbindung wird gehalten. Ihr Gesprächspartner hört Wartemusik.

- <sup>t</sup>Wählen Sie die Nummer des anderen gewünschten Teilnehmers. Der Ruf wird aufgebaut.
- t Wechseln Sie zwischen den Teilnehmern durch Drücken der Funktionstaste "Makeln".

Um das aktuelle Gespräch zu beenden, drücken Sie die Taste

<sup>t</sup>Um das gehaltene Gespräch zu aktivieren, drücken Sie die Funktionstaste "Holen".

## **13 Ich möchte zwei Teilnehmer verbinden.**

- to Drücken Sie während eines aktiven Gesprächs die Funktionstaste "Übergabe". Die Verbindung wird gehalten. Ihr Gesprächspartner hört Wartemusik.
- t Wählen Sie die Nummer eines weiteren Teilnehmers und drücken Sie die Taste

. Die zweite Verbindung wird aufgebaut.

 $\rightarrow$  Kündigen Sie das zu übergebende Gespräch an und drücken Sie die Funktionstaste "Übergabe".

Das Gespräch wird beendet. Die Teilnehmer werden miteinander verbunden.

# **<sup>14</sup> Ich möchte ein Gespräch ohne Rückfrage übergeben.**

Sie wurden angerufen.

- $\rightarrow$  Drücken Sie die Taste  $\blacksquare$
- $\rightarrow$  Drücken Sie die Funktionstaste "Übergabe". Die Verbindung wird gehalten. Ihr Gesprächspartner hört Wartemusik.
- <sup>t</sup>Wählen Sie die Nummer, an die Sie den Anruf weiterleiten möchten und drücken Sie die Funktionstaste "Übergabe" und anschließend die Funktionstaste "Auflegen".

Der Ruf wird direkt - ohne Rückfrage - weitergeleitet.

## **<sup>15</sup> Ich möchte Text eingeben.**

Diese Funktion benötigen Sie, wenn Sie beispielsweise einen Namen im Telefonbuch hinzufügen, suchen oder bearbeiten möchten.  $\rightarrow$  Die Tasten des Nummernblocks sind mit mehreren Zeichen belegt. Drücken Sie eine Taste mehrmals, um an ein weiteres Zeichen der Taste zu gelangen. **Beispiel:** *Sie möchten im Eingabemodus den Buchstaben "B" eingeben. Dazu drücken Sie* 

zweimal die Taste **2** ABC

- Die Taste  $\bigcap_{\alpha>0}$  enthält Sonderzeichen: . ? ! ,- " @ + ; :
- Klein-/Großschreibung/Ziffern aktivieren: Drücken Sie kurz die Taste  $\frac{1}{26}$
- Leerzeichen in den Text einfügen: Drücken Sie kurz die Taste
- Ein Zeichen löschen: Drücken Sie die Funktionstaste "Löschen".

### **<sup>16</sup> Ich möchte meine persönlichen Kontakte bearbeiten.**

Sie können eine Liste von häufig verwendeten Kontakten anlegen und bearbeiten. Die Kontakte werden nur auf Ihrem SwyxPhone abgespeichert. Alle Einträge werden in alphabetischer Reihenfolge gelistet.

+> Drücken Sie die Funktonstaste

Es erscheint die Liste mit persönlichen Kontakten.

 $\rightarrow$  Wählen Sie einen Kontakt und drücken Sie die Funktionstaste "Mehr". Sie haben mehrere Möglichkeiten:

### **Kontakt hinzufügen**

- <sup>t</sup>Wählen Sie "Kontakt hinzufügen" und bestätigen mit der Eingabetaste.
- $\rightarrow$  Tragen Sie den Namen und die Telefonnummer(n) des Kontakts ein. Benutzen Sie die Funktionstaste "Speich.", um die Richtigkeit der Angaben zu bestätigen.
- $\rightarrow$  Sie können dem Kontakt eine bestimmte Rufsignalisierung zuweisen. Benutzen Sie die Funktionstaste "Auswahl", um die Einstellung festzulegen.
- the Drücken Sie die Funktionstaste "Speich." und anschließend "Ja", um den neuen Kontakt abzuspeichern.

### **Kontakt bearbeiten**

- $\rightarrow$  Wählen Sie "Kontakt bearbeiten" und bestätigen mit der Funktionstaste "Auswahl".
- $\rightarrow$  Editieren Sie den Namen bzw. die Rufnummer und bestätigen Sie die Änderungen mit der Funktionstaste "Speich." und anschließend mit "Ja", um die Änderungen abzuspeichern.

# **SwyxPhone D510 Q U I C K S T A R T SwyxPhone D510 Q U I C K S T A R T**

### **Kontakt löschen**

- $\rightarrow$  Wählen Sie "Kontakt löschen" und bestätigen mit der Funktionstaste "Auswahl".
- <sup>t</sup>Drücken Sie die Funktionstaste "Ja", um den Kontakt zu löschen. Der Kontakt ist gelöscht und erscheint nicht mehr in der Liste.

### **Rufnummer vor Anruf bearbeiten**

Vor einem Anruf können Sie die Rufnummer noch bearbeiten, um z. B. eine Projektkennziffer hinzuzufügen.

- $\rightarrow$  Wählen Sie "Vor Anruf bearbeiten" und bestätigen Sie mit der Eingabetaste.
- $\rightarrow$  Fügen Sie die gewünschten Ziffern bzw. Zeichen hinzu und drücken Sie die Funktionstaste "Anrufen".

### **Kontakt zur einer Kurzwahltaste hinzufügen**

- <sup>t</sup>Wählen Sie "Kurzwahl" und bestätigen Sie mit der Eingabetaste.
- <sup>t</sup>Wählen Sie die Taste für die Kurzwahl und bestätigen Sie mit der Funktionstaste "Hinzufüg.".
- <sup>t</sup>Um die Kurzwahl zu starten, halten Sie die Kurzwahltaste des gewünschten Kontakts solange gedrückt, bis der Anruf startet.

## **17 Kontakte aus dem Globalen Telefonbuch anrufen**

Mit SwyxPhone D510 haben Sie Zugriff auf das Globale Telefonbuch.

- t Drücken Sie die Funktionstaste .
	- Das Globale Telefonbuch öffnet sich.
- $\rightarrow$  Geben Sie den Buchstaben ein, mit dem der Nachname des gewünschten Teilnehmers beginnt.
	- Es erscheint eine Liste der Teilnehmer.
- <sup>t</sup>Wählen Sie mit der Navigationstaste den gewünschten Teilnehmer aus.
- $\rightarrow$  Drücken Sie die Funktionstaste "Anrufen". Der Ruf wird aufgebaut.

## **18 Ich möchte meine Voicemails abhören.**

Falls neue Voicemails für Sie verfügbar sind, erscheint im Display das Symbol  $\overline{\mathbb{R}}$ alls

- $\rightarrow$  Halten Sie die Taste 1 00 solange gedrückt, bis der Anruf zur Voicemail-Abfrage startet.
- $\rightarrow$  Folgen Sie den Menüanweisungen der Fernabfrage.

**Hinweis:** *Ihre Umleitungen müssen für eine Fernabfrage konfiguriert sein. Nähere Hinweise hierzu entnehmen Sie bitte der Online-Hilfe oder wenden Sie sich an Ihren Administrator.*

## **<sup>19</sup> Tipps & Tricks**

## **Rufnummer aus der Anrufliste wählen**

 $\rightarrow$  Drücken Sie die Funktionstaste  $\sum_{n=1}^{\infty}$ . Eine Liste der gewählten, entgangenen und beantworteten Anrufe wird dargestellt. Die verschiedenen Anruftypen werden

durch folgende Symbole unterschieden: Angenommener Ruf ,

- Ausgegangener Ruf 4 und Entgangener Ruf ...
- <sup>t</sup>Wählen Sie mit der Navigationstaste die gewünschte Rufnummer bzw. den Namen aus und drücken Sie die Funktionstaste "Anrufen".

## **Akustische Rufsignalisierung ein-/ausschalten**

- $\rightarrow$  Um akustische Rufsignale permanent zu deaktivieren, halten Sie die Taste # $\rightarrow$ 
	- solange gedrückt, bis im Display das Symbol **erscheint**.

Ein Anruf wird nur durch den Vibrationsalarm signalisiert. (siehe auch **Vibrationsalarm ein-/ausschalten**)

- $\rightarrow$  Um das Rufsignal wieder einzuschalten, halten Sie die Taste  $\# \setminus \$ erneut gedrückt.
- $\rightarrow$  Wenn der Klingelton ertönt, drücken Sie die Funktionstaste "Still", um das Telefon temporär stumm zu schalten. Beim nächsten Anruf klingelt das Telefon wieder. **Kontakte während eines aktiven Gesprächs durchsuchen**

Sie führen ein Gespräch.

## + Drücken Sie die Menütaste

---->> Wählen Sie "Kontakte" oder "Globales Telefonb."

## **<sup>20</sup> Einstellungen**

### **Lautstärke des Ruftons ändern**

- <sup>t</sup>Wählen Sie im Hauptmenü "Audioeinstellungen --> Anruflautstärke" und bestätigen Sie mit der Eingabetaste.
- $\rightarrow$  Stellen Sie mit der Navigationstaste die gewünschte Lautstärke ein.
- $\rightarrow$  Drücken Sie die Funktionstaste "OK", um die Einstellung zu bestätigen.

### **Ruftöne**

- <sup>t</sup>Wählen Sie im Hauptmenü "Audioeinstellungen --> Ruftöne" und bestätigen Sie mit der Eingabetaste.
- <sup>t</sup>Wählen Sie mit der Navigationstaste das gewünschte Anrufsignal aus. Mit der Funktionstaste "Abspiel." können Sie den Rufton abspielen.
- $\rightarrow$  Drücken Sie die Funktionstaste "Auswahl", um die Einstellung zu bestätigen.

### **Vibrationsalarm ein-/ausschalten**

<sup>t</sup>Wählen Sie im Hauptmenü "Audioeinstellungen --> Vibrationsalarm" und bestätigen mit der Eingabetaste.

Sie können den Vibrationsalarm permanent ausschalten oder so einstellen, dass er parallel oder vor der akustischen Rufsignalisierung ausgelöst wird.

**Hinweis:** *Wenn Sie den Vibrationsalarm permanent ausschalten, wird ein Anruf bei der ausgeschalteten akustischen Rufsignalisierung nur durch die Anzeige auf dem Bildschirm signalisiert.*

<sup>t</sup>Wählen Sie den gewünschten Menüpunkt mit der Navigationstaste und drücken Sie die Funktionstaste "Auswahl", um die Einstellung zu bestätigen.

### **Auswahl der Sprache**

- <sup>t</sup>Wählen Sie im Hauptmenü "Einstellungen --> Sprache" die gewünschte Sprache aus und bestätigen mit der Eingabetaste.
- $\rightarrow$  Drücken Sie die Funktionstaste "Auswahl", um die Einstellung zu bestätigen. Die Benutzersprache ist geändert.

**Alle genannten Produkt- und Markennamen sind eingetragene Warenzeichen ihrer Hersteller. 04/2013 - Technische Änderungen vorbehalten.**

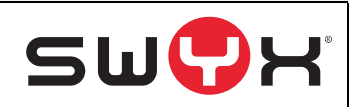